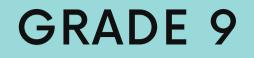

| 000 New Tab + |
|---------------|
|               |
|               |
|               |
| ACTIVITIES ON |
|               |

How it can make managing your course easier

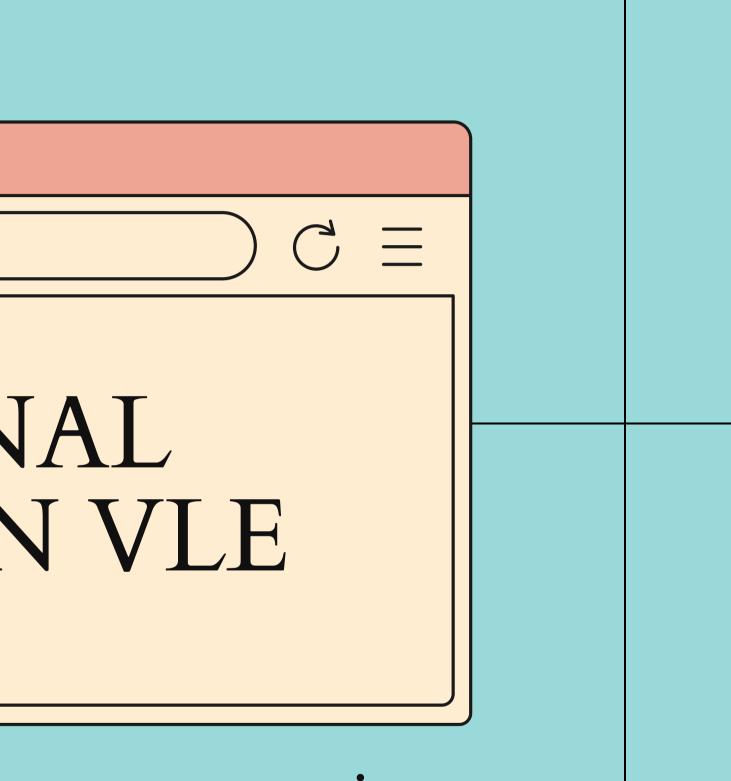

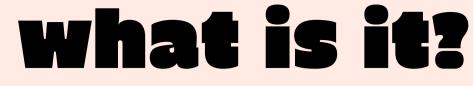

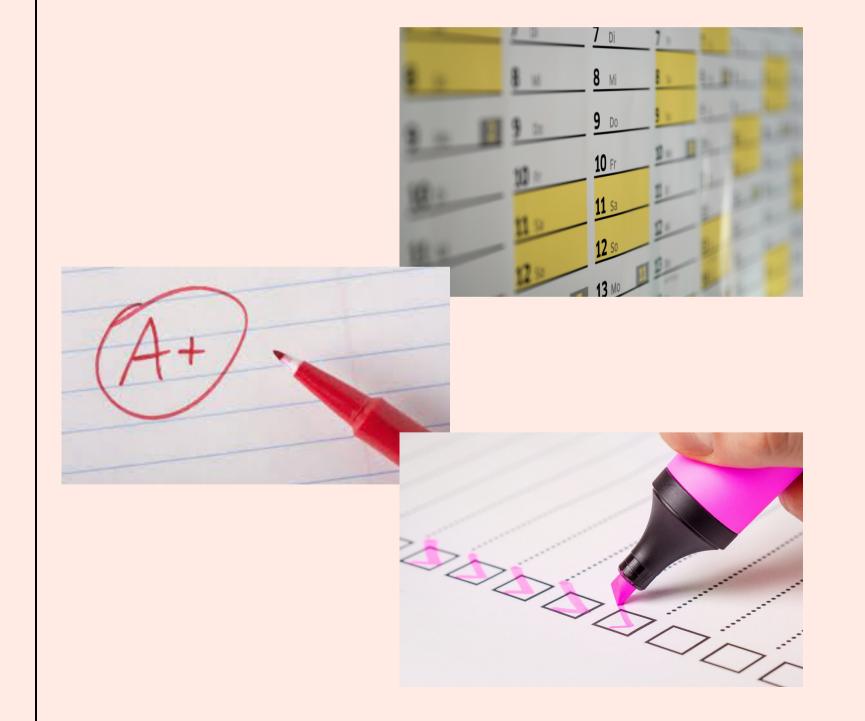

Conditional activities enable teachers to restrict the availability of any activity according to certain conditions such as dates, grade obtained, or activity completion.

When it is enabled by the administrator, a "Restrict access" setting appears in the settings of activities or resources.

| How to enable conditional activities                                                          |                                                                                                    |                                                                                                    |  |  |  |
|-----------------------------------------------------------------------------------------------|----------------------------------------------------------------------------------------------------|----------------------------------------------------------------------------------------------------|--|--|--|
| Awesome Web                                                                                   | Browser X                                                                                                    |                                                                                                    |  |  |  |
| $\leftrightarrow \rightarrow C$                                                               | https://vle.upm.edu.ph/                                                                                                    | /                                                                                                    |  |  |  |
| UPMVLE                                                                                        |                                                                                                    | 🌲 🗩 Al Ra                                                                                                    |  |  |  |
| <ul> <li>NSC 2021</li> <li>Participants</li> <li>Badges</li> </ul>                            | New Sample Course 2021<br>Home / My courses / NSC 2021                                                                                                   |                                                                                                    |  |  |  |
| <ul> <li>Competencies</li> <li>Grades</li> <li>General</li> <li>8 March - 14 March</li> </ul> | General ♪<br>here you can type in your course's summary<br>↓ □ Announcements are shown here/ also a forum ♪<br>↓ □ Announcements are shown here (copy) ♪ | Edit  Edit |  |  |  |
| <ul> <li>15 March - 21 March</li> <li>Sample quiz using Libre Office</li> </ul>               | <ul> <li>✤ 🦢 Syllabus </li> <li>✤ 📄 Test Embed Panopto Resource </li> <li>My Movie</li> </ul>                                                            | Edit  Edit  Table of contents                                                                                                    |  |  |  |
| C H5P                                                                                         | Training                                                                                                    | General                                                                                                    |  |  |  |
| <ul> <li>12 April - 18 April</li> <li>19 April - 25 April</li> </ul>                          |                                                                                                    | 1 8 March - 14 Marc<br>2 15 March - 21 Mar                                                                                                    |  |  |  |
| Course Redesign                                                                               | You do not have access to this. <u>Re</u>                                                                                                    | a Sample quiz using                                                                                                    |  |  |  |

### your VLE course

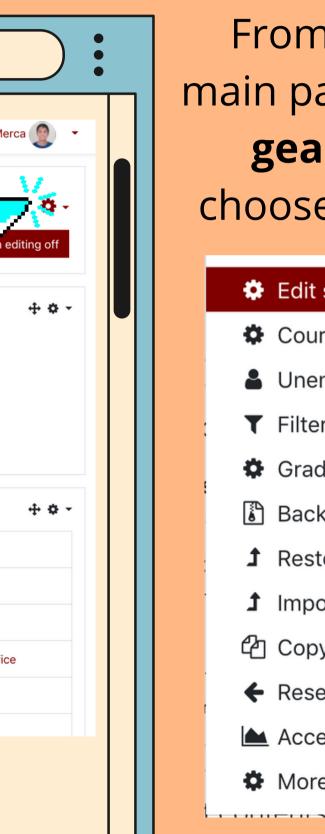

## From your course main page, click on the gear icon, then choose edit settings

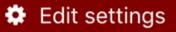

- Course completion
- Unenrol me from NS
- **T** Filters
- Gradebook setup
- 🖥 Backup
- **1** Restore
- 1 Import
- Copy course
- ← Reset
- Accessibility toolkit
- More...

| $- \rightarrow \mathbb{C}$        | https://vle.upm.edu.ph/                                   |                                                |
|-----------------------------------|-----------------------------------------------------------|------------------------------------------------|
|                                   |                                                           |                                                |
|                                   |                                                           |                                                |
|                                   |                                                           |                                                |
| UPMVLE                            |                                                           | A D                                            |
|                                   |                                                           |                                                |
| F NSC 2021                        | New Sample Course 2021                                    |                                                |
| 🔮 Participants                    | Home / My courses / NSC 2021                              |                                                |
| Badges                            | Home / My courses / NSC 2021                              |                                                |
| Competencies                      |                                                           | Panopto                                        |
| I Grades                          | General 🖉 Edit                                            | CONTRACTOR AND A CONTRACTOR                    |
| 🗅 General                         | here you can type in your course's summary                | No live sessions                               |
| 🗅 8 March - 14 March              | 🕂 🦷 Announcements are shown here/ also a forum 🖋 Edit 👻 🛔 | Completed recording<br>No completed recordings |
|                                   | 🕂 🎼 Announcements are shown here (copy) 🖋 Edit 👻 🛔        | Links<br>Course settings                       |
| 15 March - 21 March               | 🕂 🔦 Syllabus 🖋 Edit 👻                                     | Download recorder (Window                      |
| Comple quiz using Libro           | 🕂 📄 Test Embed Panopto Resource 🖋 Edit 🝷                  |                                                |
| Sample quiz using Libre<br>Office |                                                           | Table of contents                              |
| Office                            | My Movie                                                  |                                                |
| Office                            | My Movie                                                  | General                                        |
| Office                            |                                                           | General<br>1 8 March - 14 Ma                   |
| Office                            |                                                           | 1 8 March - 14 Ma                              |
| Office                            |                                                           | 292933333                                      |

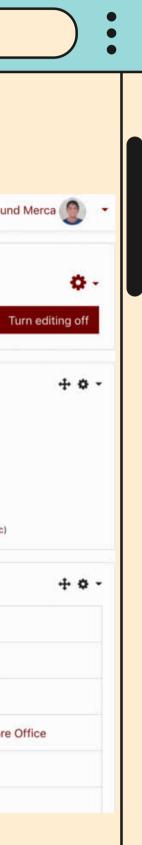

Scroll further down the page and click on **Completion Tracking** 

Enable completion tracking Show activity competion conditions

Save and display

| BACK TO YOUR COURSE MAIN PAGE,<br>CLICK TURN EDITING ON |                                                                                           |  |  |  |  |
|---------------------------------------------------------|-------------------------------------------------------------------------------------------|--|--|--|--|
| You can now edit any activity/ resources' settings      |                                                                                           |  |  |  |  |
| Awesome Web Browser X                                   |                                                                                           |  |  |  |  |
| $\leftarrow \rightarrow C \bigoplus$                    |                                                                                           |  |  |  |  |
|                                                         |                                                                                           |  |  |  |  |
|                                                         | 🜲 🎐 🛛 Al Raymund Merca 🧕                                                                  |  |  |  |  |
| New Sample Course 2021<br>Home / My courses / NSC 2021  | Turn editing on                                                                           |  |  |  |  |
| General<br>here you can type in your course's summary   | Panopto Live sessions No live sessions Completed recordings No completed recordings Links |  |  |  |  |
| Announcements are shown here (copy)                     | Course settings<br>Download recorder(Windows   Mac)                                       |  |  |  |  |
| Syllabus Mark as done                                   | Table of contents                                                                         |  |  |  |  |
|                                                         | General                                                                                   |  |  |  |  |
| Test Embed Panopto Resource                             | 1 8 March - 14 March                                                                      |  |  |  |  |
| My Movie                                                | 2 15 March - 21 March                                                                     |  |  |  |  |
| Tratting                                                | 3 Sample quiz using Libre Office                                                          |  |  |  |  |
|                                                         | A LIKD                                                                                    |  |  |  |  |

# Click on **Edit, edit section**

Restrict Access

Add restriction...

### Add restriction...

•

Activity completion
Date

Grade

Group

User profile

Restriction set

Require students to complete (or not complete) another activity.

Prevent access until (or from) a specified date and time.

Require students to achieve a specified grade.

Allow only students who belong to a specified group, or all groups.

Control access based on fields within the student's profile.

Add a set of nested restrictions to apply complex logic.

Cancel

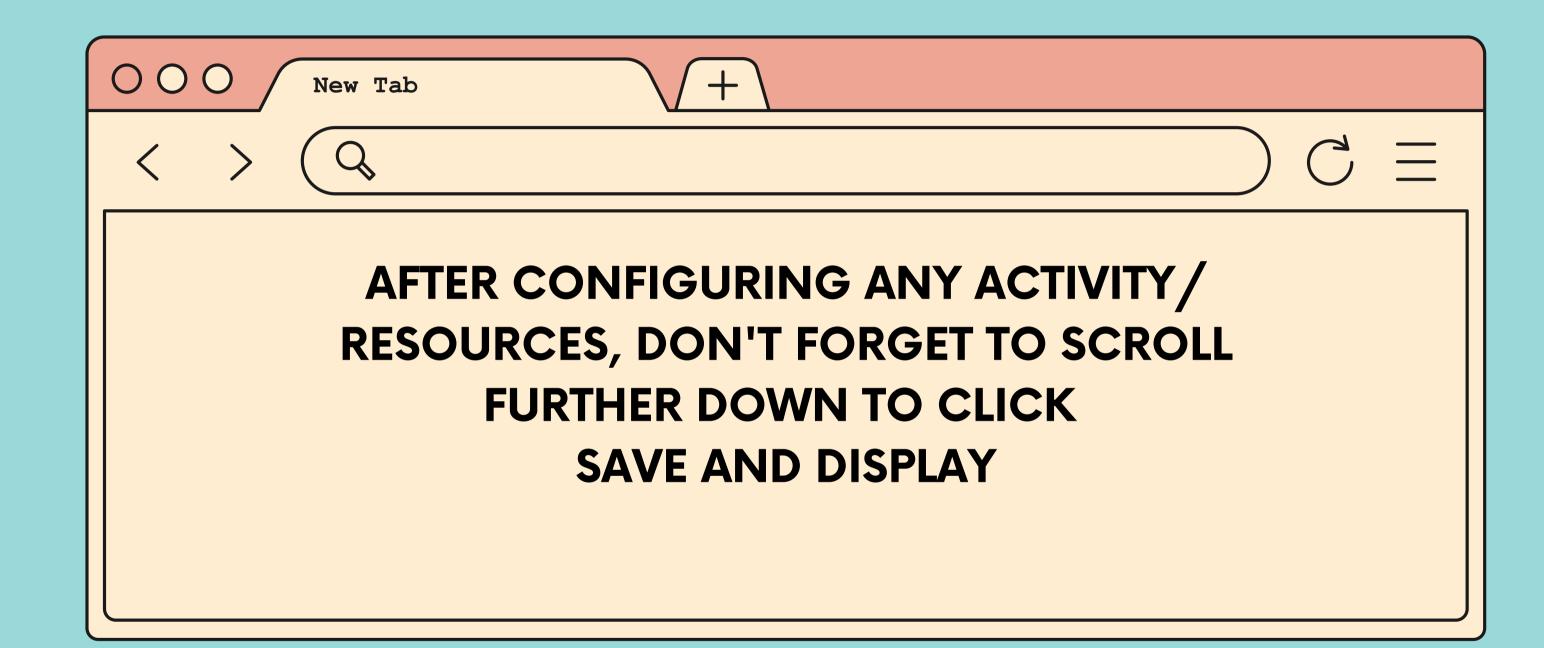